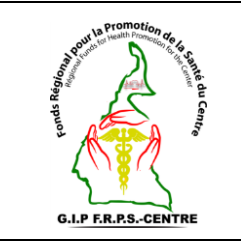

## **Connexion à la plateforme openIMIS**

**Réf** : **Vs.** : **DMA** : **Page 1 sur 4**

#### **SOMMAIRE**

- **I. Objet**
- **II. Domaine d'application**
- **III. Responsables**
- **IV. Documents de référence**
- **V. Définitions et abréviations**
- **VI. Instructions supplémentaires**
- **VII. Description de la procédure**
- **VIII. Documents associés**
	- **IX. Logigramme de la procédure**

#### **HISTORIQUE DE REVISION**

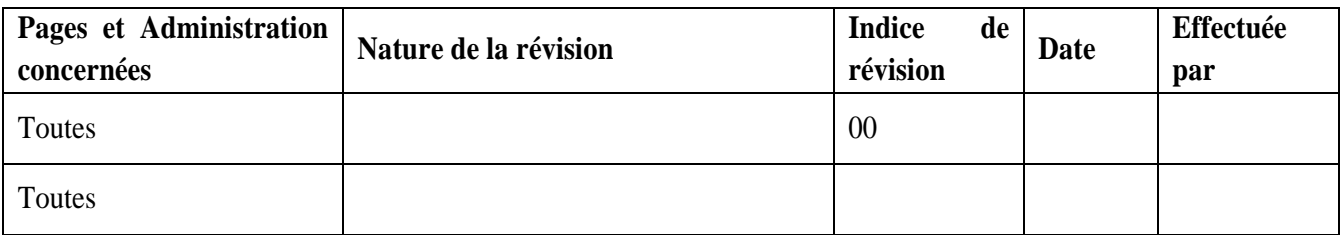

#### **DESTINATAIRES**

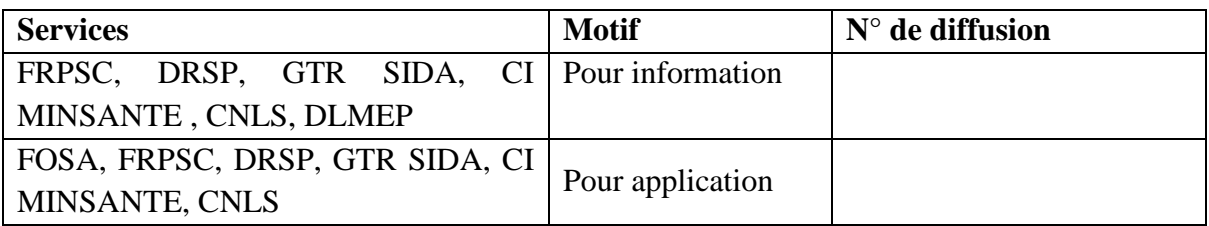

#### **A revalider avant : \_\_ \_\_ / \_\_ \_\_ / \_\_ \_\_ \_\_ \_\_**

**Exemplaire n°**  $:$  \_\_ \_\_ \_\_

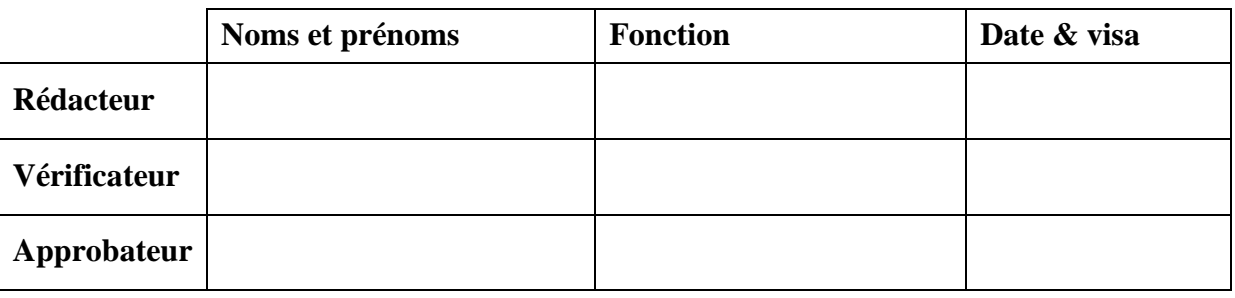

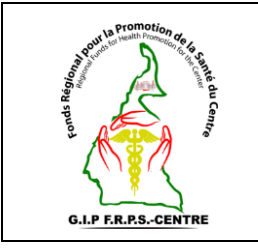

## **Connexion à la plateforme openIMIS**

**Réf** : **Vs.** : **DMA** : **Page 2 sur 4**

### **I. Objet**

Cette procédure a pour objet de définir les modalités de connexion à la plateforme openIMIS par ses utilisateurs.

Elle décrit :

- Les éléments nécessaires à la connexion ;
- La méthode de connexion.

### **II. Domaine d'application**

Cette procédure s'applique à toute personne ayant un compte d'utilisateur de la plateforme openIMIS dans la Région du Centre.

#### **III. Responsable**

Le Point Focal User Fees doit veiller à l'application de cette procédure.

Il est de la responsabilité des différents intervenants d'appliquer la présente procédure.

Le Point Focal User Fees doit s'assurer de faire connaître la présente procédure, de la faire respecter et veiller à ce que tous les intervenants disposent des moyens nécessaires pour l'appliquer.

#### **IV. Documents de référence**

- Décision n°0498/MINSANTE/SG/CNLS/GTC/SP du MINSANTE ;
- Manuel d'utilisation de la plateforme openIMIS.

### **V. Définitions et abréviations**

- **MINSANTE** : Ministère de la Santé Publique ;
- **FRPSC** : Fonds Régional pour la Promotion de la Santé du Centre ;
- **DRSP** : Délégation Régionale de la Santé Publique ;
- **CNLS** : Comité National de Lutte contre le SIDA ;
- **GTR SIDA** : Groupe Technique Régional SIDA ;
- **DLMEP** : Direction de la Lutte contre la Maladie, les Epidémies et les Pandémies **;**
- **FOSA :** Formation Sanitaire ;

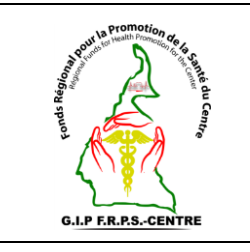

## **Connexion à la plateforme openIMIS**

**Réf** : **Vs.** : **DMA** : **Page 3 sur 4**

• **CI :** Cellule Informatique.

#### **VI. Instructions supplémentaires**

La connexion sur la plateforme openIMIS se fait via un ordinateur, une connexion internet et un compte utilisateur.

#### **VII. Description de la procedure**

**Étape 1 :** Démarrer l'ordinateur ;

**Étape 2 :** Se connecter à Internet ;

**Étape 3 :** Ouvrir un navigateur (Chrome, Explorer, Mozilla etc) ;

**Etapes 4 :** Saisir l'adresse URL [\(userfees.minsante.cm\)](http://userfees.minsante.cm/) dans la barre d'adresse et valider ;

**Étape 5 :** Saisir son nom d'utilisateur et son mot de passe dans le champ réservé à cet effet puis valider.

**Note 1 :** Il est à noter qu'il n'y a pas de possibilité de créer un compte au niveau de la page de connexion. Pour toute création d'un nouveau compte, bien vouloir se rapprocher du FRPSC.

**Note 2** : En cas de **mot de passe oublié**, bien vouloir se rapprocher du FRPSC.

#### **VIII. Documents associés**

Aucun document.

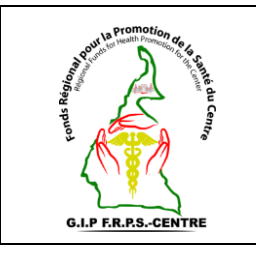

# **Connexion à la plateforme openIMIS**

**Réf** : **Vs.** : **DMA** : **Page 4 sur 4**

**IX. Logigramme de la procédure**

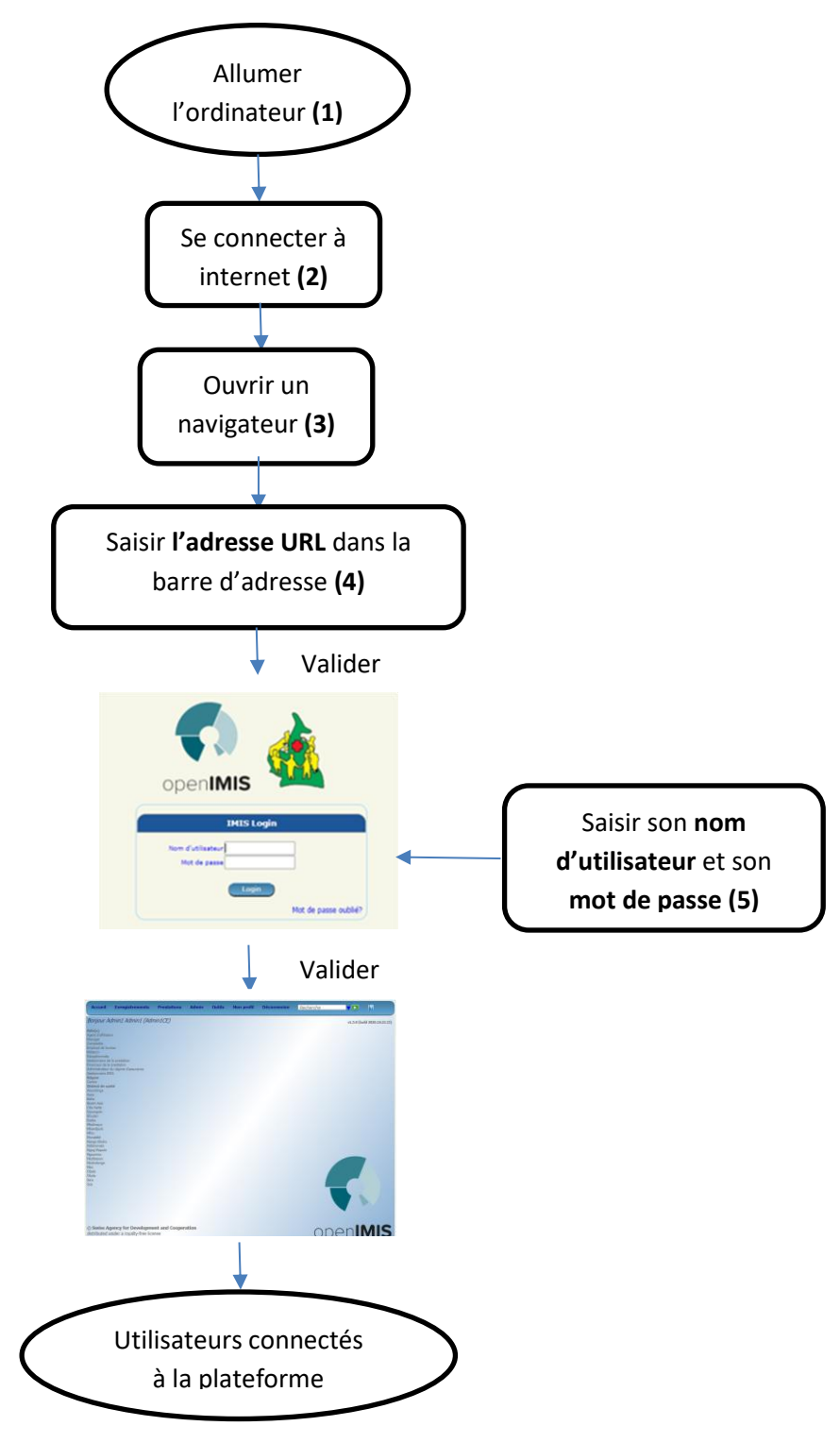

**Figure 1 :** Connexion à la plateforme openIMIS